## 「調査士を探す」

本検索では、指定条件から調査士を探すことができます。指定条件は「地域」「郵便番号」 「調査士の氏名(カタカナ読みの最初の読み方)」「ADR 指定の調査士」の 4 つの中か ら、複数の指定条件で選ぶことができます。

- 例)「さいたま市大宮区」「ADR 指定土地調査士」を選択
	- → さいたま市大宮区 の ADR 指定調査士 が検索結果として表示されます。

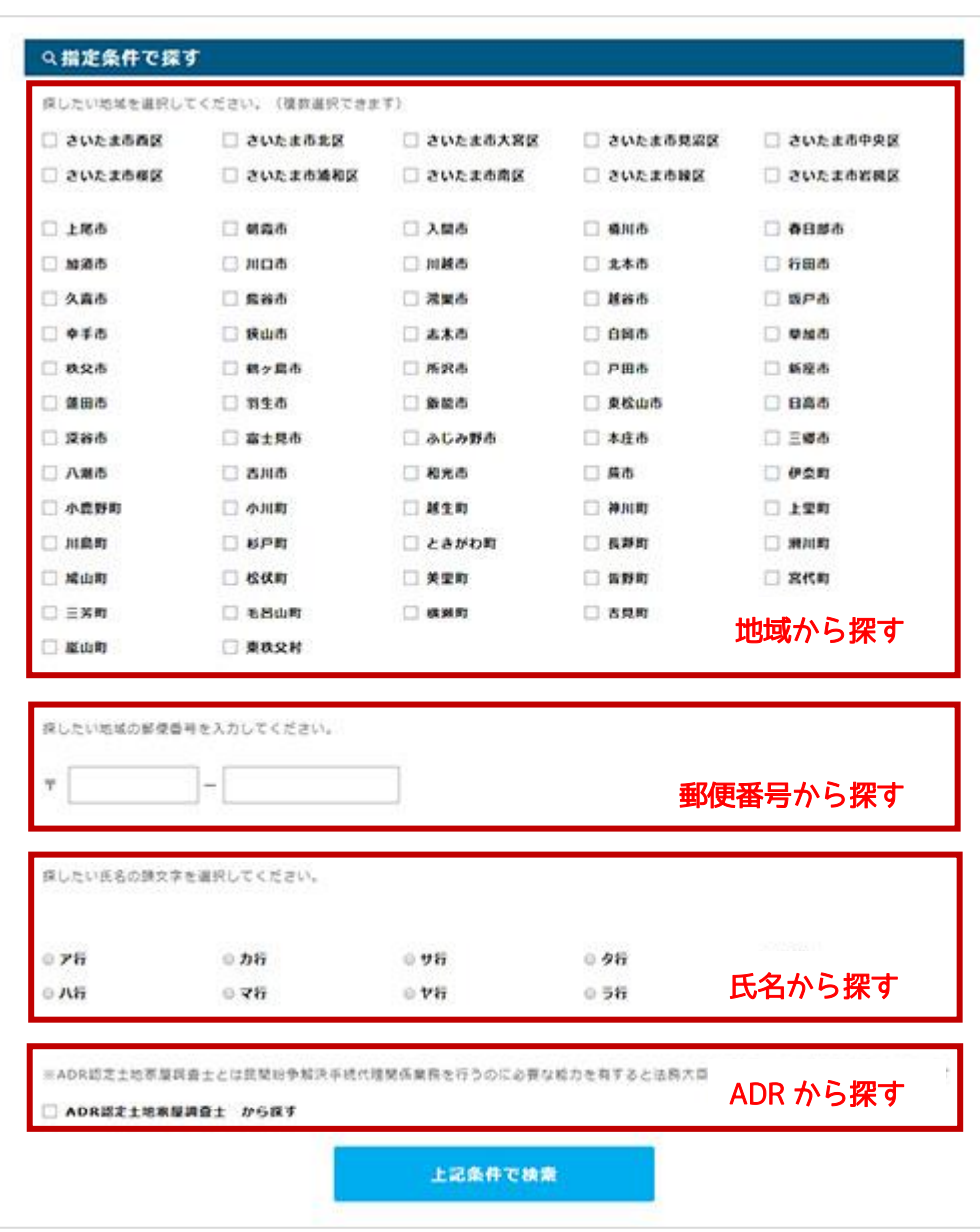

図1)「調査士を探す」検索画面

指定条件で検索すると、検索結果が画面下に表示されます。(図2)

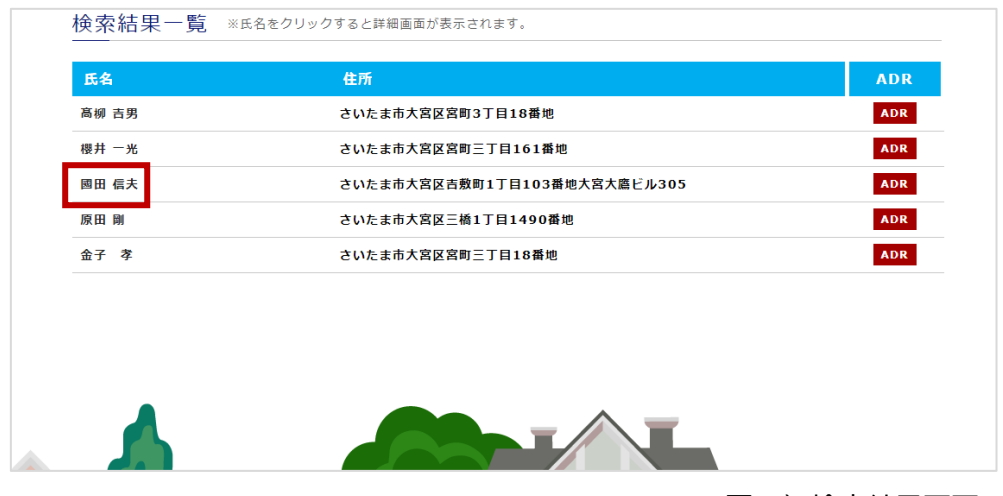

図2)検索結果画面

氏名をクリックすると、調査士の詳細画面に進みます。(図3)

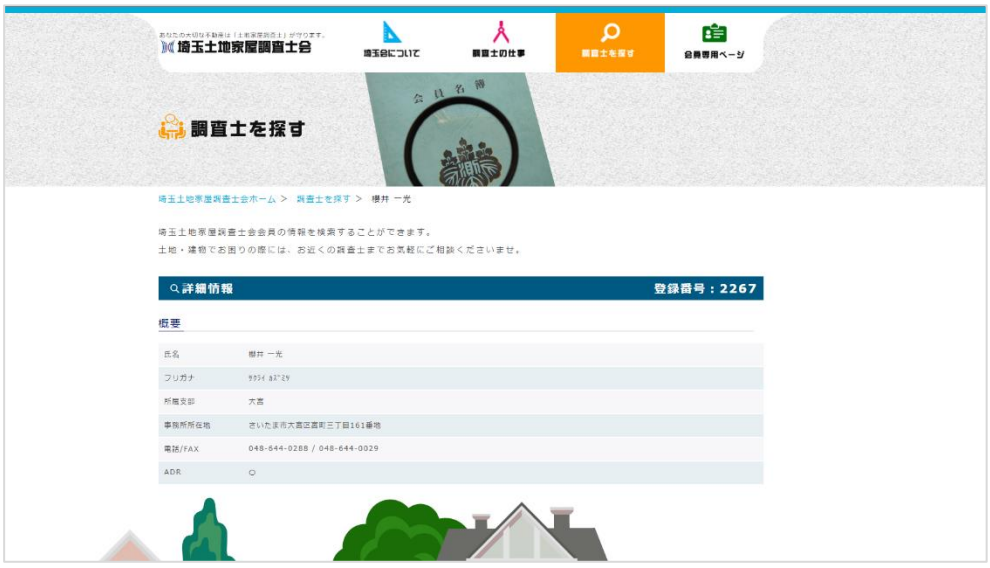

図3)調査士詳細画面